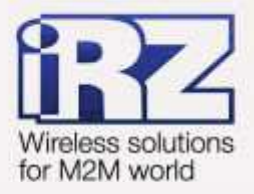

# Руководство по настройке с помощью USB-накопителя RUH, RUH2, RUH2b, RUH3, RCA

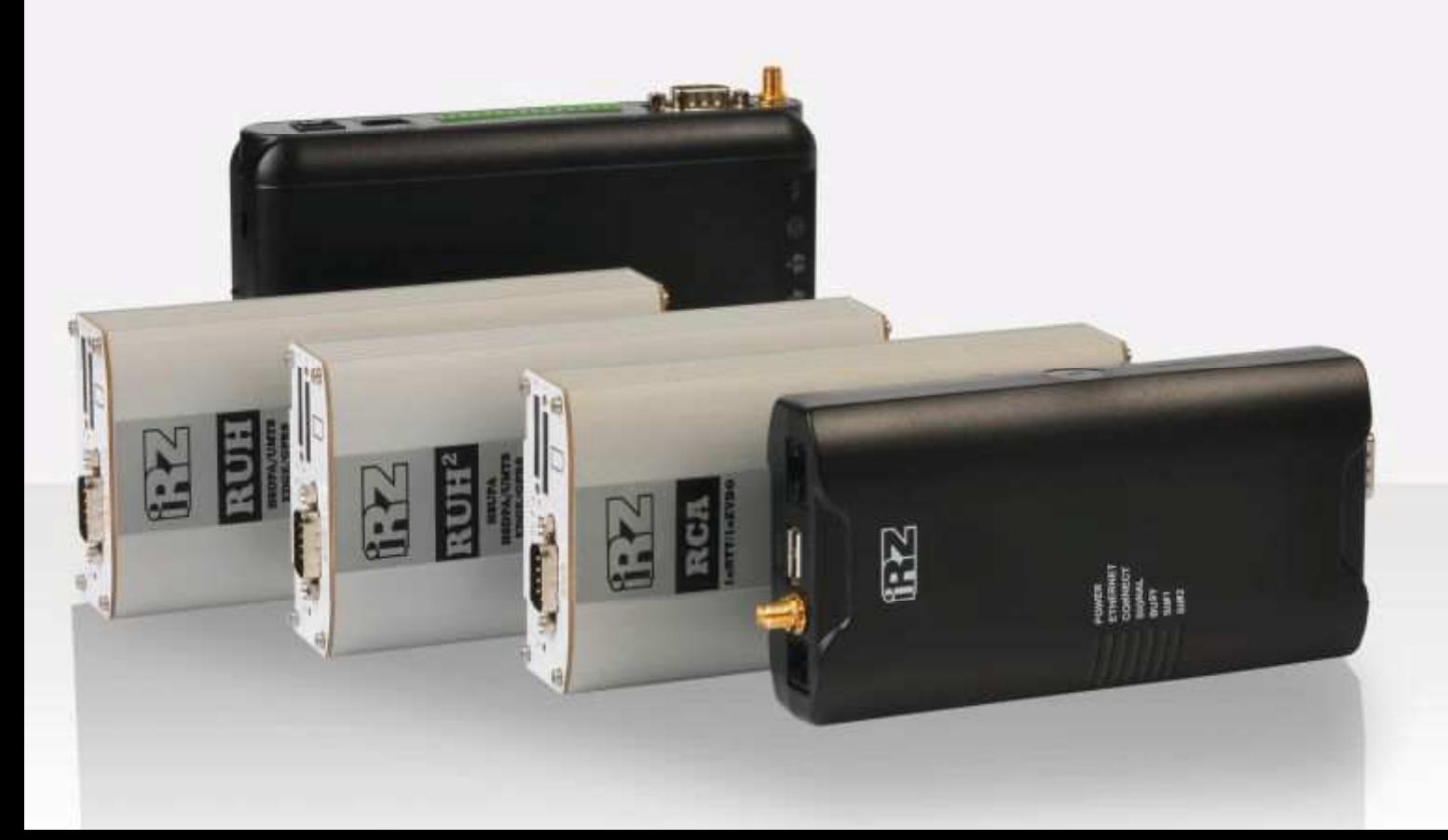

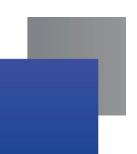

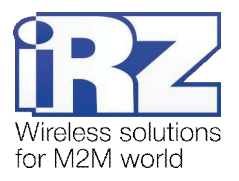

## Содержание

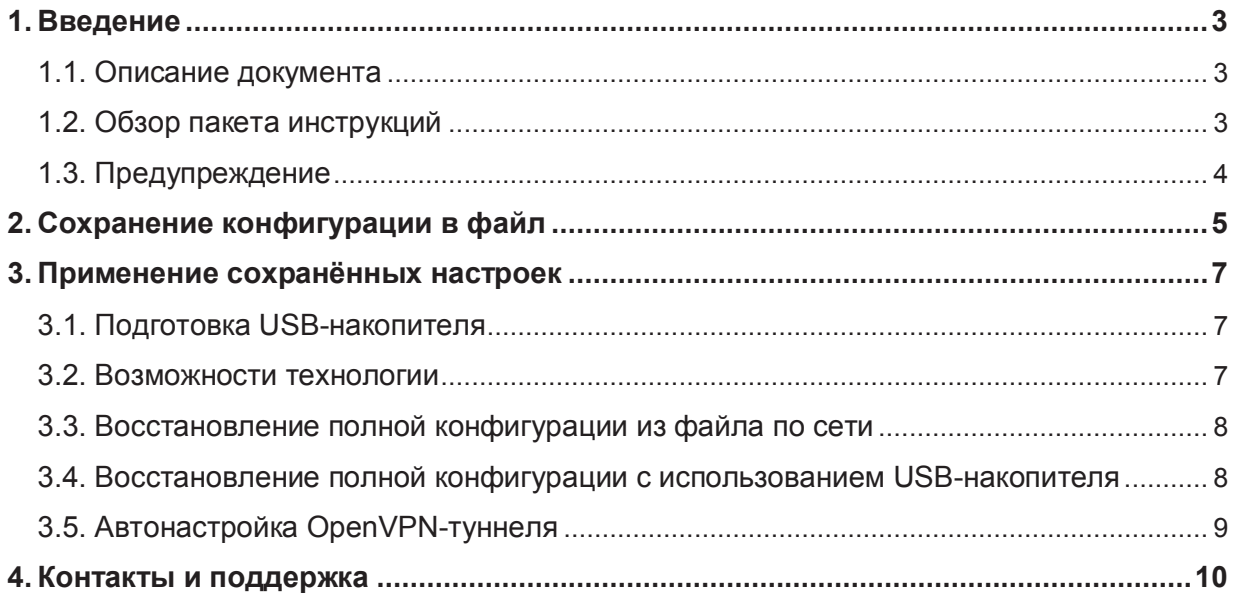

# Таблицы

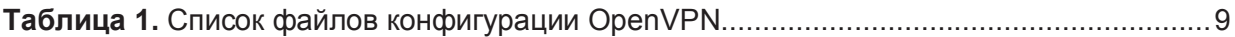

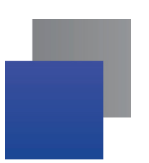

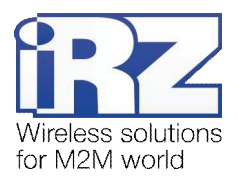

# 1. Введение

## 1.1. Описание документа

Данное руководство ориентировано на опытных пользователей ПК и описывает детали процесса настройки роутеров с помощью накопителя данных типа Flash Drive с интерфейсом USB.

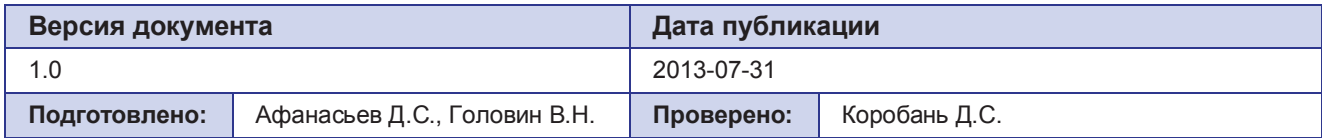

## 1.2. Обзор пакета инструкций

Вся документация на русском языке по продукции iRZ доступна на официальном сайте группы компаний «Радиофид» (www.radiofid.ru) в разделе «Поддержка».

Содержание «Пакета инструкций по обслуживанию роутера iRZ»:

- **Руководство по эксплуатации роутера iRZ;**
- **Описание средств управления и мониторинга роутера iRZ;**
- **Диагностика и методы устранения неисправностей роутера iRZ;**
- **и Руководство по настройке роутера iRZ с помощью USB-накопителя;**
- **Примеры рабочих конфигураций роутера iRZ:** 
	- **Создание виртуальных сетей и туннелей средствами OpenVPN;**
	- **Удалённый доступ к СОМ-порту роутера;**
	- Защита передаваемых данных средствами IPSec;
	- **DynDNS** и обход ограничений внешнего динамического IP-адреса;
	- **Объединение сетей с помощью виртуальных GRE-туннелей**;
	- Сбоеустойчивость уровня сети средствами VRRP;
	- $\blacksquare$  Обеспечение доступа к внутрисетевым службам средствами PortForwarding;
	- **В** Защита локальной сети и сервисов средствами встроенного Firewall;
- **Технические условия (ТУ);**
- Протокол температурных испытаний;
- Декларация о соответствии.

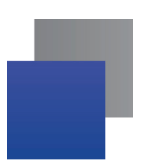

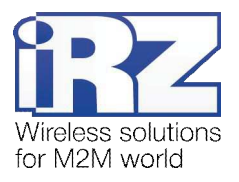

## 1.3. Предупреждение

При работе с USB-накопителем рекомендуется уделить особое внимание названиям файлов, с которыми будет работать устройство. Имена файлов не должны содержать заглавных букв, и полностью соответствовать именам, приведённым в данном руководстве, пример: Корректно: backup.bin, ca.key Некорректно: Backup.bin, CA.KEY, client\_key, client.CRT, config.txt

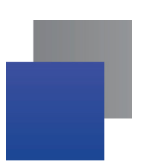

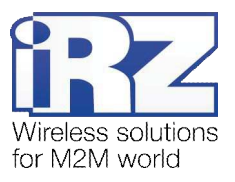

# 2. Сохранение конфигурации в файл

Для того чтобы создать файл с полными настройками роутера, после подключения USBнакопителя выполните следующие операции:

1. Введите в адресную строку интернет-браузера IP-адрес роутера

(заводская установка: 192.168.1.1):

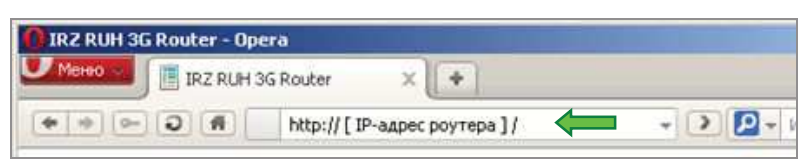

Нажмите на ссылку [ Login ] и введите *погин* / пароль (заводские установки: root / root).

**2.** Выберите раздел «Administration» в верхней части страницы:

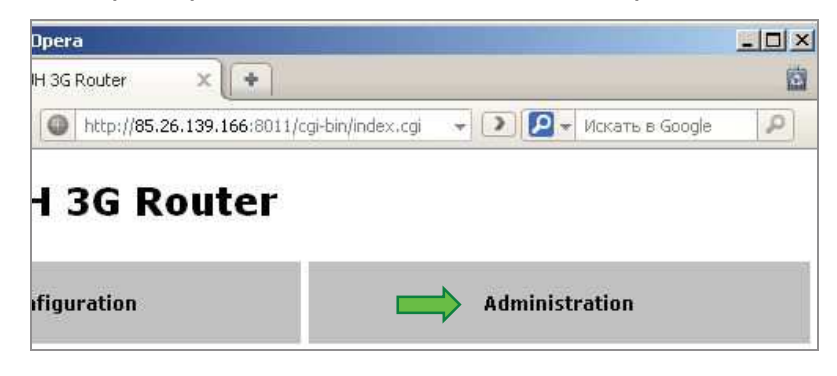

3. Выберите раздел «Backup/Restore» в меню слева:

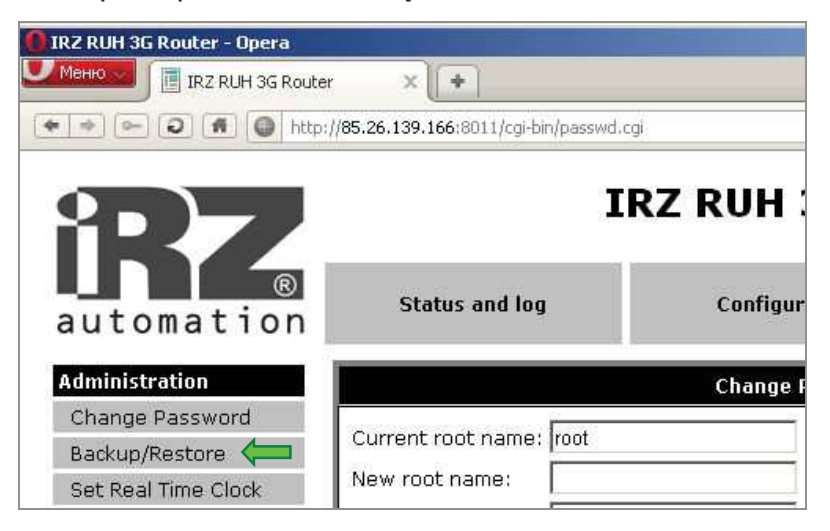

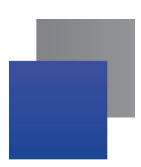

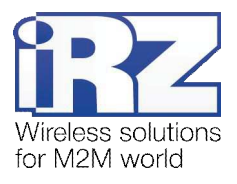

# 4. Нажмите кнопку «**Backup**»:

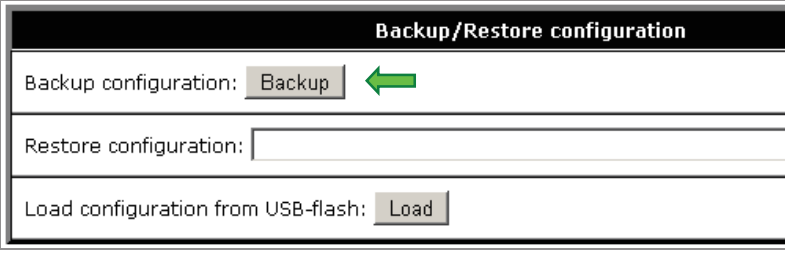

Конфигурация будет представлена в виде файла **backup.bin**, который можно сохранить на компьютер.

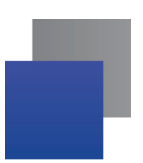

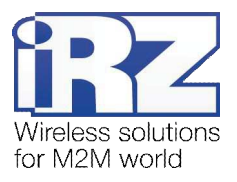

## 3. Применение сохранённых настроек

Для применения ранее сохраненных настроек, поместите необходимые файлы на USB-накопитель, вставьте его в USB-порт устройства и вызовите процедуру считывания конфигурации через web-интерфейс (Administration  $\rightarrow$  Backup/Restore  $\rightarrow$  Load).

Напоминание: Если у вас отсутствует физический доступ к устройству, но имеется внешний («белый») IP-адрес, а также включен удалённый доступ к web-интерфейсу устройства, то вы можете выполнять операции по настройке и резервированию настроек роутера, при этом USBнакопитель должен быть подключён к роутеру заранее.

## 3.1. Подготовка USB-накопителя

Перед тем как использовать USB-накопитель, необходимо убедиться, что его параметры отвечают следующим требованиям:

- $\blacksquare$  устройство работоспособно;
- **■** на накопителе существует только один раздел файловой системы;
- **существующая файловая система FAT16 или FAT32;**
- на накопителе не менее 10 Мб свободного места.

## 3.2. Возможности технологии

Существуют два варианта настройки:

полное сохранение/восстановление настроек устройства:

Рекомендуется использовать в случае, когда требуется сохранить все параметры конфигурации устройства. Это может быть необходимо в целях резервирования либо контроля качества обслуживания оборудования, устанавливаемого на промышленные объекты.

**E** настройка OpenVPN-туннеля:

Может быть актуально для ситуации, в которой требуется настроить большое количество оборудования, используемого для централизованной передачи данных в точку сбора информации, которая имеет определённую степень секретности.

Также данная методика может быть полезна для объединения двух физически разделённых сегментов одной VPN-сети, передаваемые данные которой, должны быть защищены от доступа к ним третьих лиц.

Примечание: Настройка OpenVPN-сервера с USB-накопителя невозможна.

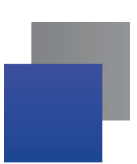

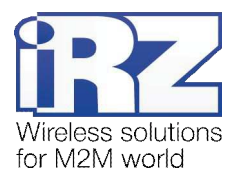

## 3.3. Восстановление полной конфигурации из файла по сети

Иногда возникает ситуация, когда время настройки маршрутизатора ограничено по сроку выполнения, например, в связи с конвейерной настройкой больших партий устройств, утерей конфигурационной информации, или по другим причинам. Для решения данных инцидентов в роутеры iRZ была встроена возможность применять настройки из файла.

Для этого необходимо выполнить действия 1-3, описанные в разд. 2, после чего:

4. В правой части страницы нажмите кнопку «Обзор»:

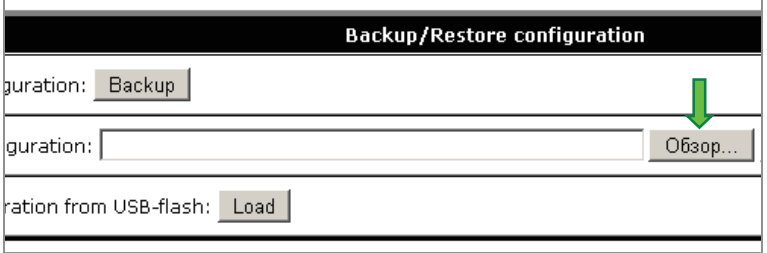

5. Выберите файл настроек с расширением .BIN, сохраненный ранее:

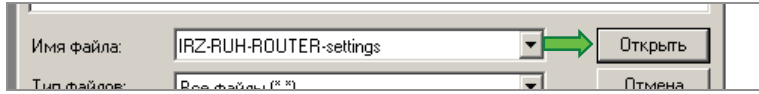

**6.** Нажмите кнопку «Restore»:

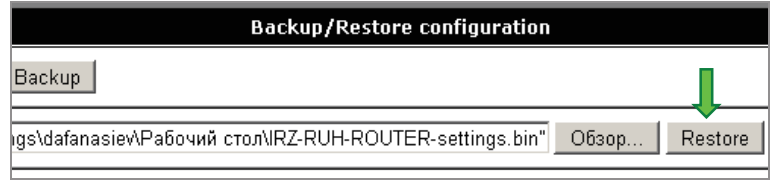

Конфигурация будет сохранена на маршрутизатор и применена.

## 3.4. Восстановление полной конфигурации с использованием

#### USB-накопителя

Для выполнения этой операции повторите действия 1-3, описанные в разд. 2, после чего:

**4.** Нажмите кнопку «**Load**»:

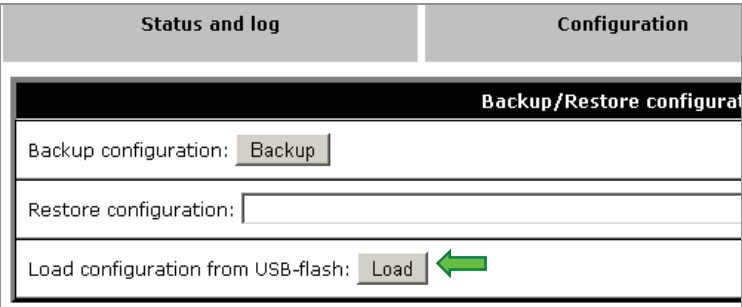

Устройство считает файлы с USB-накопителя, после чего автоматически осуществит настройку и перезагрузится.

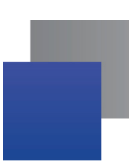

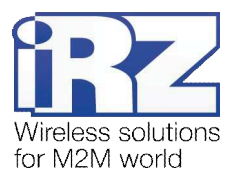

## 3.5. Автонастройка OpenVPN-туннеля

Данная функция призвана сократить время развертывания OpenVPN-сети за счет автоматизации процесса создания файлов ключей, сертификатов и конфигураций клиентов. Перед настройкой устройства необходимо подготовить следующие файлы:

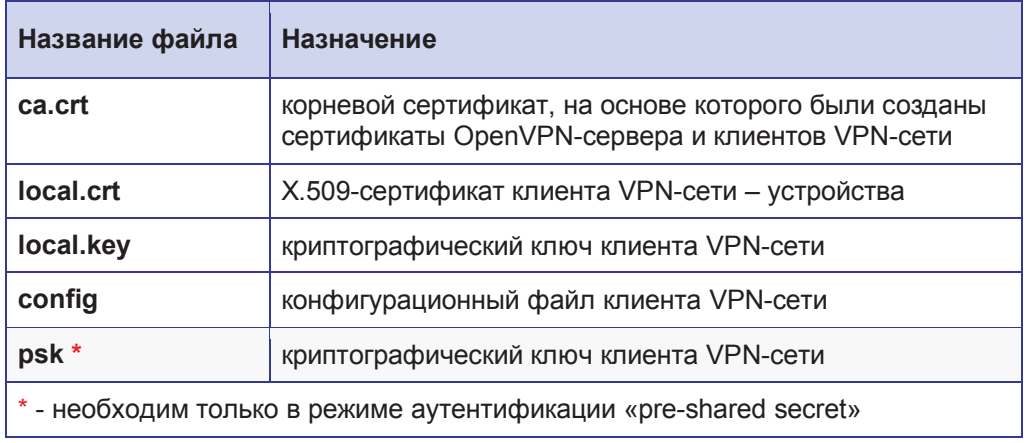

Таблица 1. Список файлов конфигурации OpenVPN

Процесс формирования файлов конфигурации, а также генерирования сертификатов и ключей OpenVPN-сети описан в документе «Создание виртуальных сетей и туннелей средствами OpenVPN» из серии документов «Примеры рабочих конфигураций роутера iRZ» пакета документации.

Когда требуемые файлы получены, необходимо создать в корне файловой системы USB-накопителя каталог с именем «**openvpn client**» и поместить в него файлы, после чего подключить USB-накопитель к роутеру и выполнить действия 1-3, описанные в разд. 2, затем:

**4.** Нажмите кнопку «**Load**»:

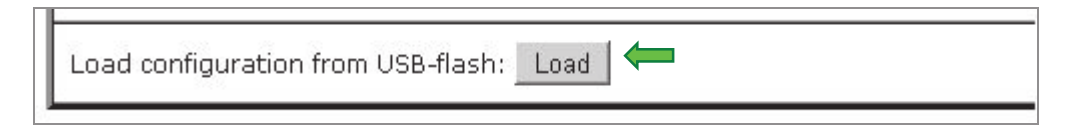

Файлы будут сохранены на встроенный накопитель маршрутизатора, после чего устройство осуществит самонастройку и перезагрузится.

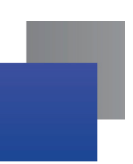

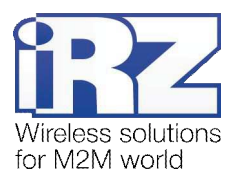

## **4. Термины и сокращения**

#### Пуско-наладка

**Вычислительный комплекс** – совокупность технических (программных и/или аппаратных) средств, выполняющих по заданному принципу общую задачу, сформулированную конкретным техническим решением;

Техническое решение – идея, либо документ, описывающие набор технических мер и/или мероприятий, направленных на реализацию конкретной задачи, для воплощения которой используются функциональные возможности используемых в данном решении компонентов, связанных между собой и взаимодействующих друг с другом определённым образом;

Пуско-наладка – мероприятие, задачей которого является развертывание (сборка, установка, настройка и подключение) вычислительного комплекса, выполненного в соответствии с заданным техническим решением, проверка и оценка работоспособности данного комплекса, а так же меры, направленные на обеспечение его стабильной работы;

Объект – географическая точка, в которой будет производиться эксплуатация вычислительного комплекса (либо его части), включающего в себя роутер iRZ;

**USECASE-схема** – сценарий развития событий (нормальных и ошибочных) в процессе работы/функционирования конкретного программного продукта или вычислительного комплекса, является частью технического решения;

Доступ к устройству (физический, удалённый) – получение непосредственной возможности влиять на работу устройства, изменять его настройки, режим и логику работы через команды управления (удалённый доступ), либо воздействуя на устройство физически: отключение питания, подключение кабеля компьютерной сети, подключение к управляемому устройству через СОМ-порт и т.п. (физический доступ);

Нагрузочная проверка – мероприятие, позволяющее в реальных условиях выявить и оценить недостатки существующего программного/аппаратного средства, вычислительного комплекса или технического решения в целом, с помощью преднамеренного создания ожидаемой в условиях реальной работы нагрузки, а так же нагрузки, превышающей ожидаемую (для выявления максимальных значений, при которых система сохраняет работоспособность);

#### Сетевые технопогии

**GSM** – стандарт сотовой связи («СПС-900» в РФ);

**GPRS** – стандарт передачи данных в сетях операторов сотовой связи «поколения 2.5G» основанный на пакетной коммутации (до 56 Кбит/с);

**EDGE** – преемник стандарта GPRS, представитель «поколения 2.75G», основанный на пакетной коммутации (до 180 Кбит/с);

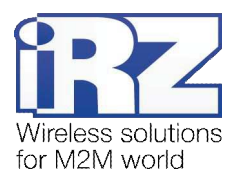

**HSPA (HSDPA, HSUPA)** – технология беспроводной широкополосной радиосвязи, использующая пакетную передачу данных и являющаяся надстройкой к мобильным сетям WCDMA/UMTS, представитель «поколения 3G» (HSUPA - до 3,75 Мбит/с, HSDPA - до 7,2 Мбит/с);

**WCDMA** – стандарт беспроводной сотовой связи;

**3G** - общее описание набора стандартов, описывающих работу в широкополосных мобильных CETAX UMTS и GSM: GPRS, EDGE, HSPA;

**IP-сеть** – компьютерная сеть, основанная на протоколе IPv4 (Internet Protocol) - межсетевой протокол 4 версии. IP-сеть позволяет объединить для взаимодействия и передачи данных различные виды устройств (роутеры, компьютеры, сервера, а так же различное узкоспециализированное оборудование);

**IP-адрес** – адрес узла (компьютера, роутера, сервера) в IP-сети;

**Внешний IP-адрес** – IP-адрес в сети Интернет, предоставленный провайдером услуг связи в пользование клиенту на своём/его оборудовании для обеспечения прямой связи с оборудованием клиента через сеть Интернет:

Фиксированный внешний IP-адрес – внешний IP-адрес, который не может измениться ни при каких условиях (смена типа оборудования клиента и др.) или событиях (переподключение к сети провайдера и др.); единственной возможностью сменить фиксированный IP-адрес является обращение к провайдеру;

**Динамический IP-адрес** – IP-адрес, который может меняться при каждом новом подключении к сети:

Динамический внешний IP-адрес – внешний IP-адрес в сети Интернет, изменяющийся, как правило, в одном из следующих случаев:

- **при каждом новом подключении к Интернет;**
- **E** по истечении срока аренды клиентского локального IP-адреса;
- **•** через заданный промежуток времени;
- **•** в соответствии с другой политикой клиентской адресации провайдера;

#### **Локальный IP-адрес:**

- **•** IP-адрес, назначенный локальному интерфейсу роутера, как правило локальный IP-адрес должен находиться в адресном пространстве обслуживаемой роутером сети:
- **•** IP-адрес, присвоенный оборудованием Интернет-провайдера клиентскому устройству в момент подключения к Интернет; данный IP-адрес не может быть использован для получения доступа к клиентскому устройству из вне (через сеть Интернет), он позволяет только пользоваться доступом в Интернет;

Серый/частный/приватный IP-адрес – см. определение 2 для термина "локальный IP-адрес"

**Узел сети** – объект сети (компьютерной/сотовой), способный получать от других узлов сети и передавать этим узлам служебную и пользовательскую информацию

Клиент/клиентский узел/удаленный узел/удалённое устройство – устройство, территориально удалённое от места, либо объекта/узла, обсуждаемого в конкретно взятом контексте;

Сетевой экран (firewall) –программный аппаратный комплекс, призванный выполнять задачи защиты обслуживаемой роутером сети, её узлов, а так же самого роутера от: нежелательного

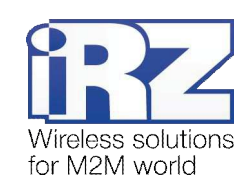

трафика, несанкционированного доступа, нарушения их работы, а так же обеспечения целостности и конфиденциальности передаваемой информации на основе предопределённых администратором сети правил и политик обработки трафика в обоих направлениях:

**(Удалённая) командная строка, (удалённая) консоль роутера – совокупность программных** средств (серверная и клиентская программы Telnet/SSH), позволяющая осуществлять управление роутером посредством консольных команд при отсутствии физического доступа к устройству;

Служебный трафик – трафик, содержащий в себе служебную информацию, предназначенную для контроля работы сети, поддержания целостности передаваемых пользовательских данных и взаимодействия сетевых служб двух и более узлов между собой;

Пользовательские данные (в сети) – информация, создаваемая или используемая оборудованием в сети пользователя, для передачи, обработки и хранения которой было разработано техническое решение;

Нежелательный трафик – трафик, не несущий полезной нагрузки, который тем не менее генерируется одним или несколькими узлами сети, тем самым создавая паразитную нагрузку на сеть;

Сетевая служба – служба, обеспечивающая решения вопросов обработки, хранения и/или передачи информации в компьютерной сети;

Сервер – этот термин может быть использован в качестве обозначения для:

- **•** серверной части программного пакета используемого в вычислительном комплексе;
- **ие** роли компонента, либо объекта в структурно-функциональной схеме технического решения, развёртываемого с использованием роутера iRZ;
- компьютера, предоставляющего те или иные сервисы (сетевые службы, службы обработки и хранения данных и прочие);

Провайдер – организация, предоставляющая доступ в сеть Интернет;

**Оператор сотовой связи** – организация, оказывающая услуги передачи голоса и данных, доступа в Интернет и обслуживания виртуальных частных выделенных сетей (VPN) в рамках емкости своей сотовой сети;

**Относительный URL-путь** – часть строки web-адреса в адресной строке браузера, находящаяся после доменного имени или IP-адреса удалённого узла, и начинающаяся с символа косой черты (символ «/»), пример:

Исходный web-адрес: http://192.168.1.1/index.php

#### Относительный путь: /index.php

**"Crossover"-патчкорд** – сетевой кабель, проводники которого обжаты таким образом, что его можно использовать для прямого подключения роутера к компьютеру без необходимости использования коммутационного оборудования;

Учётная запись, аккаунт – другое название "личного кабинета" пользователя Интернет-сайта, позволяющего вносить и редактировать его личные данные, настройки;

USB-накопитель - запоминающее устройство, подключаемое к роутеру через USB-интерфейс, и используемое для сохранения/считывания служебной информации роутера; может быть использовано для резервирования настроек роутера, их восстановления, а так же для автоматической конфигурации службы OpenVPN (не сервера OpenVPN).